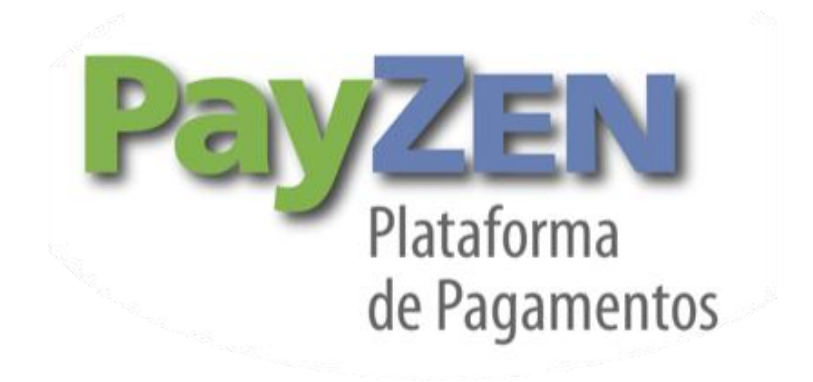

# **Manual de integração Via formulário**

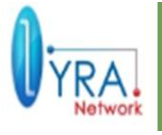

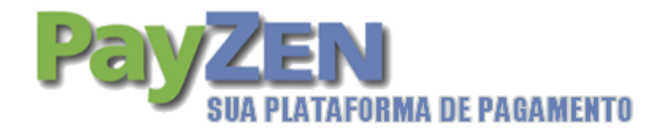

# ÍNDICE

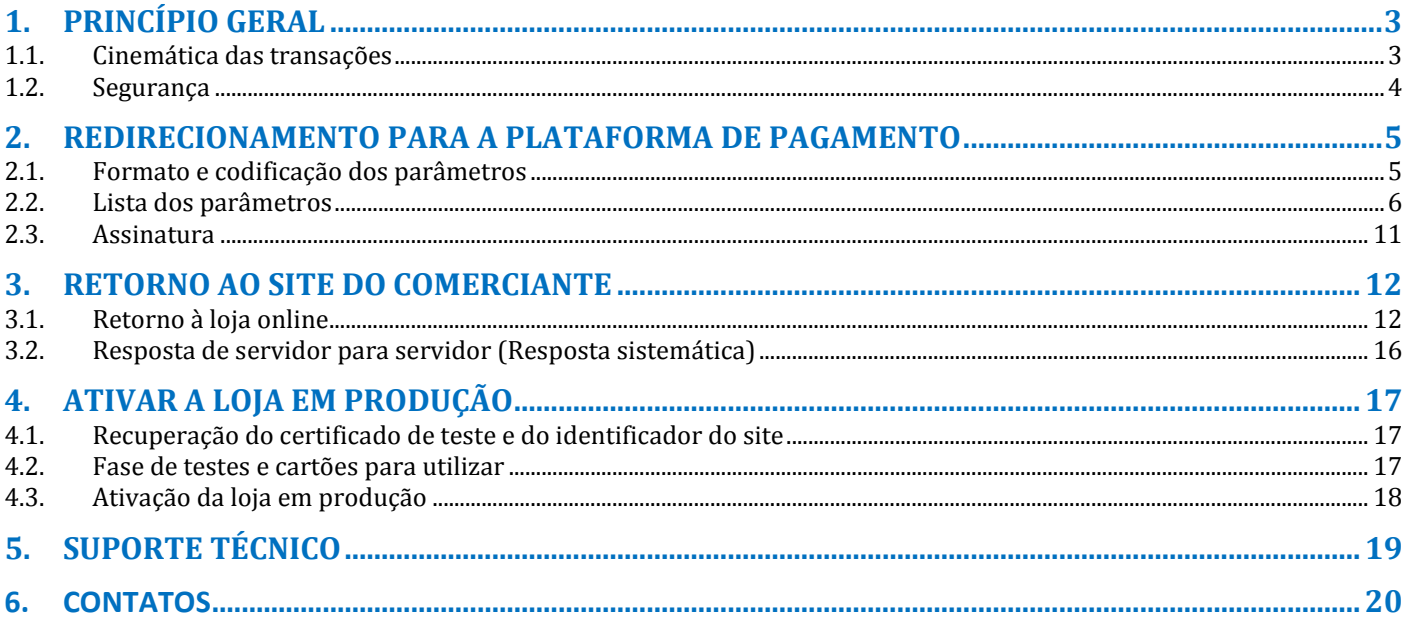

Documento técnico

 $2/20$ 

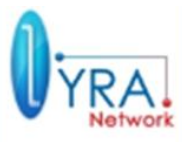

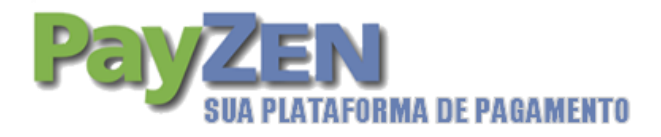

# **1. PRINCÍPIO GERAL**

# 1.1. **Cinemática das transações**

A cinemática da transação é a seguinte:

1) Uma vez o pedido do internauta finalizado, o site de e-commerce redireciona para a plataforma de pagamento. Esse redirecionamento assumirá a forma de um formulário HTTP POST em HTTPS contendo parâmetros descritos no capítulo 2.2.1

2) A plataforma de pagamento, após verificação dos parâmetros e da sua assinatura irá apresentar uma página de seleção do tipo de cartão, ou diretamente a digitação correspondente ao cartão quando não existir nenhuma ambiguidade ou quando o meio de pagamento no formulário for forçado.

3) A plataforma de pagamento irá exibir uma página da digitação de número do cartão, data de expiração e código de segurança (criptograma visual). Em caso de validação, uma autenticação 3D-Secure acabará acontecendo, em seguida, um pedido de autorização será feito para o banco do cliente, além de controles de fraude interna da plataforma de pagamento.

4) Uma página de resumo será mostrada em caso de êxito ou falha com um botão para retornar ao site do comerciante.

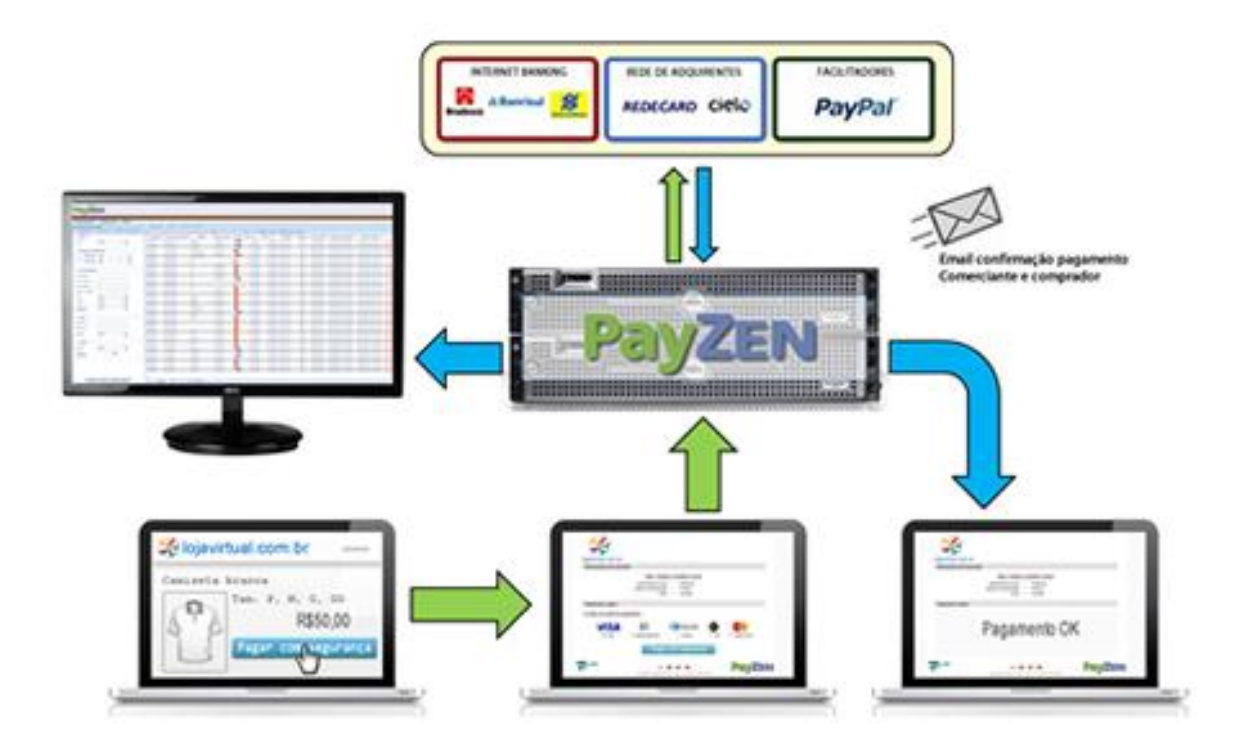

Manual de integração via formulário Documento técnico 3/20

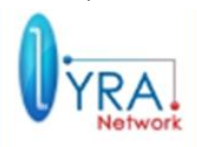

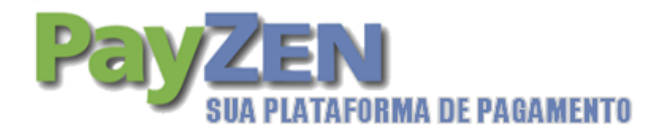

# 1.2. **Segurança**

Na comunicação entre a plataforma de pagamento e o site de e-commerce, um mecanismo de assinatura deve ser colocado. As trocas de informação sendo feitas através de parâmetros de formulário, um destes parâmetros será a assinatura.

A assinatura será gerada da seguinte forma:

- Criação de uma string representando a concatenação de valores de alguns dados do formulário, separados por um "+".
- Adição a esta string de um "certificado" digital (de teste ou de produção, dependendo do contexto).
- Hash do string resultante gerado com algoritmo SHA1.

A plataforma de pagamento fará obrigatoriamente a verificação da assinatura. É de responsabilidade de o comerciante verificar os dados devolvidos numa transação, especialmente para implementar um controle de validação de pedido.

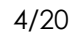

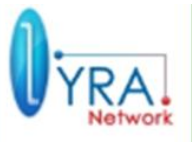

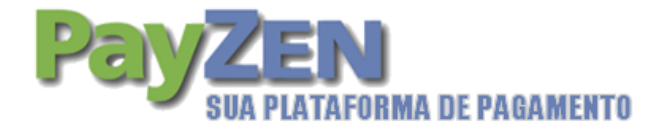

# **2. REDIRECIONAMENTO PARA A PLATAFORMA DE PAGAMENTO**

Esse redirecionamento é feito através de um formulário HTTP POST. O formulário contém campos descritos abaixo, e uma assinatura com base em alguns desses campos. O URL da plataforma de pagamento é:

# <https://secure.payzen.com.br/vads-payment/>

## 2.1. **Formato e codificação dos parâmetros**

Nos capítulos seguintes, os parâmetros e seu formato estão listados nas tabelas, incluindo a seguinte legenda:

- **Nome**: especifica o nome do parâmetro, como eles serão utilizados em pedidos HTTP.
- **Formato**: indica o formato dos dados, de acordo com os seguintes códigos:

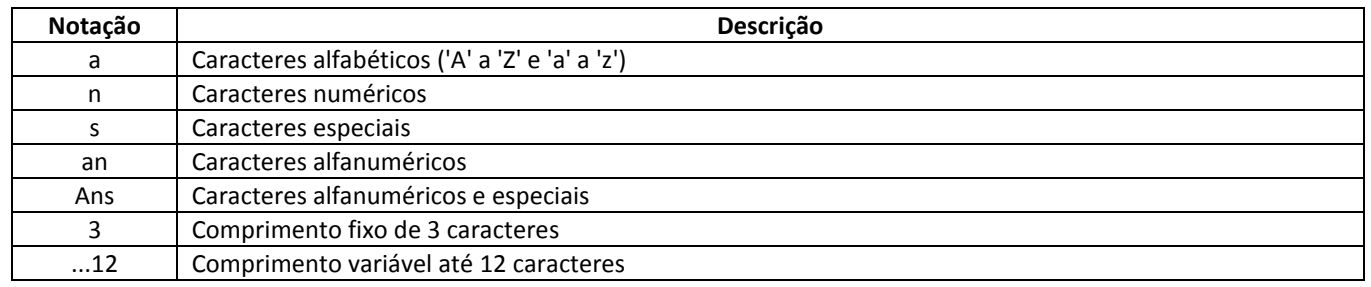

- **Exemplo**: é um exemplo de codificação adequada dos dados.
- **Presença obrigatória**: Indica se a presença do parâmetro é obrigatória. Atenção, um parâmetro obrigatório pode estar vazio.

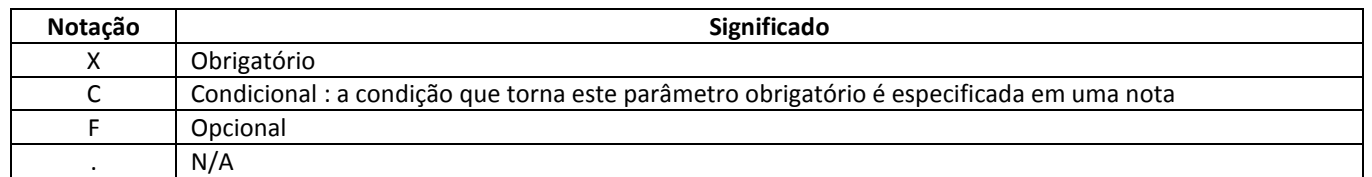

 **Código**: se ocorrer um erro na interface entre o site do comerciante e a plataforma de pagamento, a plataforma irá indicar por um código numérico a configuração responsável pela falha no campo vads extra result (cf. §3.1.1).

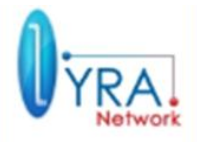

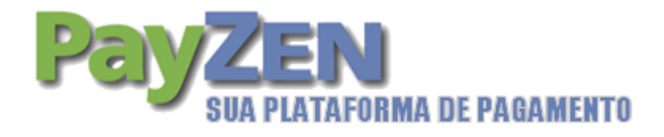

# 2.2. **Lista dos parâmetros**

Todos os parâmetros abaixo que contêm caracteres especiais devem ser codificados e transmitidos para a plataforma de pagamento em formato UTF-8

### 2.2.1. Formato de intercâmbio de dados

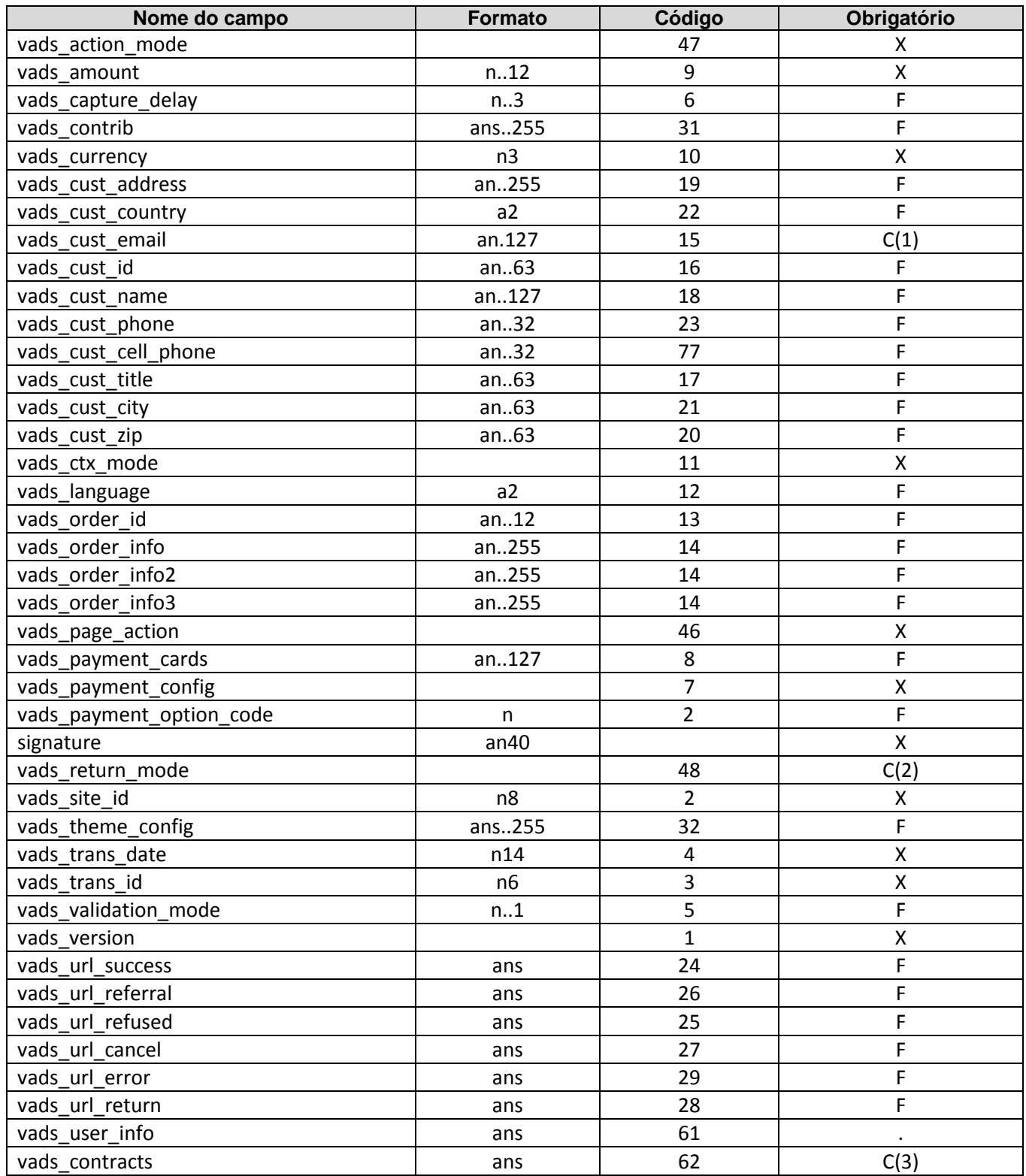

Manual de integração via formulário Documento técnico 6/20

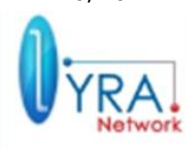

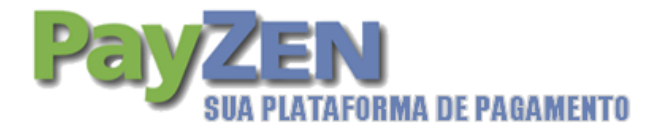

C(1) Obrigatório se houver necessidade de envio de e-mail de confirmação de pagamento para o cliente

C(2) Obrigatório se o comerciante deseja receber a resposta ao pedido na URL internet de volta para a loja em formulário GET ou POST (depois do clique do usuário no botão de volta para loja).

Esta configuração não tem impacto sobre a transmissão nem sobre as configurações de transferência, ou sobre a resposta de servidor para servidor (URL servidor do comerciante).

C(3) Obrigatório se o número do contrato que comerciante usará não é a configuração padrão na plataforma de pagamento.

### 2.2.2. Descrição detalhada dos parâmetros

#### **signature**

Parâmetro obrigatório que permite à plataforma verificar a validade do pedido transmitido (ver seção 2.3).

#### **vads\_action\_mode**

Parâmetro obrigatório que indica o modo de funcionamento da plataforma:

- o SILENT: é no caso em que a aquisição dos dados do cartão é feita pelo comerciante.
- o INTERACTIVE: é no caso em que a aquisição dos dados do cartão é delegada para a plataforma.

#### **vads\_amount**

Parâmetro obrigatório. Valor da transação, expresso em sua unidade indivisível (em centavos de Real).

Exemplo: para uma transação de 10 Reais e 28 centavos, o valor do parâmetro é 1028.

Atenção: Um valor igual a zero ou incorreta (presença de decimais) gera uma mensagem de problema técnico associado a um código de retorno (vads\_extra\_result) no valor de 09.

#### **vads\_capture\_delay**

Parâmetro opcional que indica o tempo em dias antes da remessa no banco. Se este parâmetro não é passado, o valor padrão será usado. Este valor padrão é configurável no Payzen back office por todas as pessoas devidamente autorizadas.

#### **vads\_contrib**

Informação adicional facultativa, destinada a indicar o nome da solução opensource utilizada durante o pagamento (Joomla, Magento,OScommerce,etc.). Se você usar uma implementação proprietária, este campo pode receber o seu número de versão interna, por exemplo.

#### **vads\_ctx\_mode**

Parâmetro obrigatório que indica o tipo de contexto do ambiente da plataforma de pagamento:

- o TEST: uso do modo de teste, necessário usar o certificado de teste para a assinatura.
- o PRODUCTION: uso do modo de produção, necessário usar o certificado de produção para a assinatura.

#### **vads\_currency**

Parâmetro obrigatório que indica a moeda a ser utilizada. De acordo com a norma ISO 4217, para o Real o valor é 986. [http://www.iso.org/iso/support/currency\\_codes\\_list-1.htm.](http://www.iso.org/iso/support/currency_codes_list-1.htm)

#### **vads\_cust\_address**

Parâmetro opcional. Endereço postal do cliente

#### **vads\_cust\_address**

Parâmetro opcional. Endereço postal do cliente

Manual de integração via formulário **Documento técnico**  $\frac{7}{20}$ 

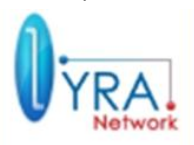

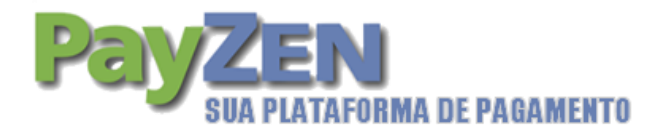

#### **vads\_cust\_cpf**

Parâmetro obrigatório para boleto bancário e internet Banking. CPF do cliente

#### **vads\_cust\_country**

Parâmetro opcional. Código país do cliente conforme norma ISO 3166, para o Brasil, o código é BR. [http://www.iso.org/iso/english\\_country\\_names\\_and\\_code\\_elements.](http://www.iso.org/iso/english_country_names_and_code_elements)

#### **vads\_cust\_email**

Parâmetro obrigatório para boleto bancário e opcional demais formas de pagamento. E-mail do cliente, necessário para enviar um e-mail resumindo a transação e cópia do boleto gerado.

#### **vads\_cust\_id**

Parâmetro opcional. Nome de usuário do cliente no comerciante.

#### **vads\_cust\_name**

Parâmetro obrigatório para boleto bancário e internet Banking. Nome do cliente.

#### **vads\_cust\_phone**

Parâmetro opcional. Número de telefone do cliente.

#### **vads\_cust\_title**

Parâmetro opcional. Estado civil do cliente

#### **vads\_cust\_zip**

Parâmetro opcional. CEP do cliente

#### **vads\_language**

Parâmetro opcional. Idioma em que a página de pagamento deve ser exibida (norma ISO 639-1).

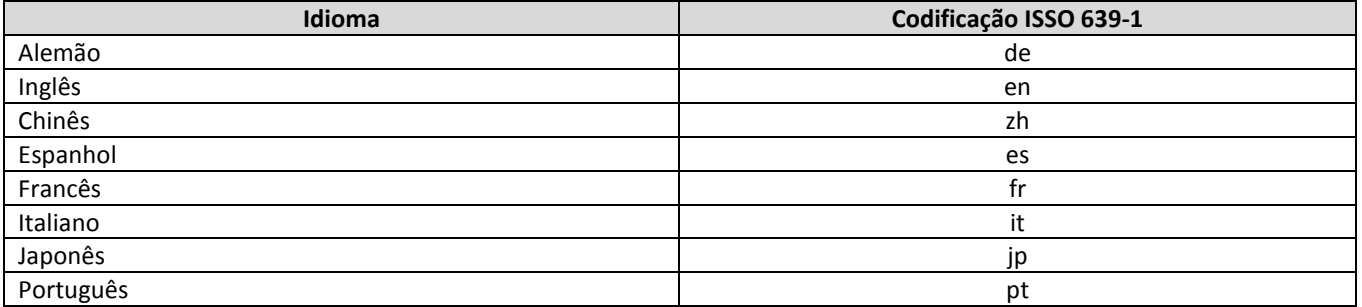

#### **Por padrão, o Francês é selecionado.**

**vads\_order\_id**

Parâmetro opcional. Número do pedido que pode ser lembrado no e-mail de confirmação de pagamento enviado para o cliente.

#### **vads\_order\_info, vads\_order\_info2, vads\_order\_info3**

Campos livres opcionais podendo, por exemplo, ser usados para armazenar um resumo do pedido.

#### **vads\_page\_action**

Este parâmetro é obrigatório e deve possuir o valor PAYMENT.

#### **vads\_payment\_cards**

Parâmetro opcional. "Lista as opções de formas de pagamento a ser exibida para o comprador, separados por ";". Se a lista contém apenas uma forma de pagamento, a página de entrada de dados de pagamento ou o boleto será apresentada diretamente. Caso contrário, a página de seleção da forma de pagamento será apresentada.

Manual de integração via formulário Documento técnico 8/20

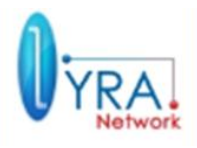

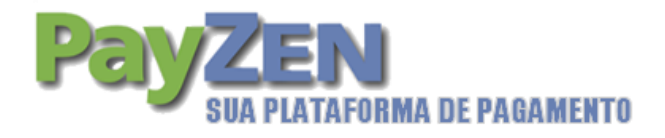

Se este parâmetro estiver vazio, todas as formas de pagamento definidas em seu BackOffice do PayZEN serão apresentadas na seleção.

As diferentes formas de pagamento possíveis são:

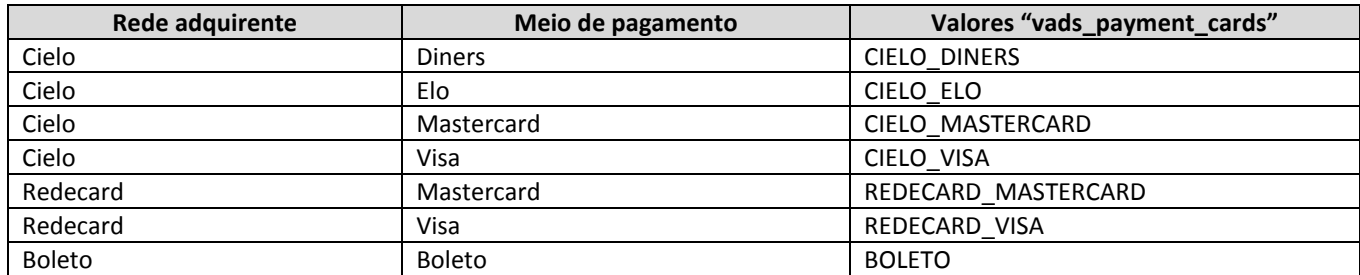

NOTA: Ainda não é possível enviar um valor para Internet Banking, para esta opção mande o parâmetro vazio.

#### **vads\_payment\_config**

Este parâmetro obrigatório indica a forma de pagamento:

- o SINGLE indica um pagamento único.
- o MULTI indica um pagamento em N vezes. Neste caso, o parâmetro consiste na seqüência "MULTI:" seguido de pares chaves / valores separados por ";". Os parâmetros são:
	- "first" indica o valor do primeiro pagamento.
	- "count" indica o número total de parcelas.
	- "period" indica o intervalo em dias entre duas parcelas.

#### Exemplo:

vads\_currency=978 vads\_amount=10000 vads\_payment\_config=MULTI:first=5000;count=3;period=30 Nesta configuração:

- o O valor total é de 100 reais;
- o Um pagamento inicial de 50 reais será feito no hoje +"Vads\_capture\_delay" dias;
- o Um segundo pagamento de 25 reais será feito no hoje + "vads\_capture\_delay "+ 30 dias;
- o O terceiro e último pagamento de 25 reais será feito no hoje +"Vads\_capture\_delay" + 60 dias.

O total das 3 transações é, consequentemente, 100 reais ao final.

NB: Se a data de validade do cartão não permite efetuar o(s) último(s) pagamento(s), em caso de captura dos dados do cartão na plataforma, o usuário terá o seu pedido recusado com a mensagem "data de expiração inválida" em caso de captura no comerciante, o pagamento será negado com o valor 05 no campo vads\_result.

#### **vads\_payment\_option\_code**

Parâmetro utilizado para definir o número de parcelas numa transação com cartão de crédito para pagamento parcelado. Número de parcelas 01 = 1 parcela; 02 = 2 parcelas; 12 =1 2 parcelas, etc.

#### **vads\_return\_mode**

Parâmetro utilizado para condicionar o envio dos parâmetros para as URL de volta para o site do comerciante. Não definido, vazio ou NONE: nenhum parâmetro será enviado para a URL de retorno.

POST: os parâmetros de retorno serão enviados de volta para o URL na forma de um formulário HTTP POST.

GET: os parâmetros de retorno serão enviados para a URL de retorno na forma de um formulário HTTP GET (na "query string").

#### **vads\_site\_id**

Parâmetro obrigatório atribuído no momento da inscrição na plataforma de pagamento. Seu valor está disponível na interface do BackOffice do PayZEN em "Configurações" / "Loja". Informação disponível para todos os usuários autorizados.

#### **vads\_theme\_config**

Manual de integração via formulário **Documento técnico** entre 19/20

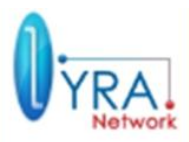

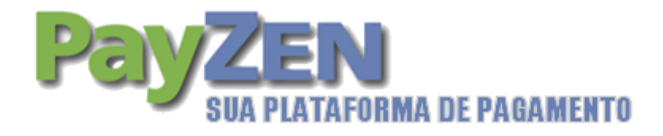

Parâmetro para personalizar determinadas configurações da página padrão de pagamento da plataforma, tais como logotipos, banners e algumas mensagens. Consulte o apêndice para mais informações.

#### **vads\_trans\_date**

Este parâmetro é obrigatório. Corresponde ao carimbo de hora no formato TIMESTAMP: AAAAMMDDHHMMSS. O carimbo de hora deve necessariamente coincidir com a data e a hora atuais no fuso horário GMT (ou UTC).

#### **vads\_trans\_id**

Este parâmetro é obrigatório. Consiste em seis caracteres numéricos e deve ser único para cada transação em uma loja determinada no dia. De fato o identificador único de transação no nível da plataforma de pagamentos consiste no vads site id, de vads trans date limitado ao valor do dia (parte correspondente à AAAAMMDD) e vads trans id. É da responsabilidade do site do comerciante garantir a unicidade no dia.

É imperativo que seja entre 000.000 e 899.999. A fatia 900.000 e 999.999 é proibida.

**Importante**: um valor de comprimento inferior a 6 causa um erro ao chamar o URL de pagamento. Obrigado por respeitar este comprimento de 6 caracteres.

#### **vads\_validation\_mode**

Parâmetro especificando o modo de validação da transação (pelo comerciante manualmente ou automaticamente pela plataforma).

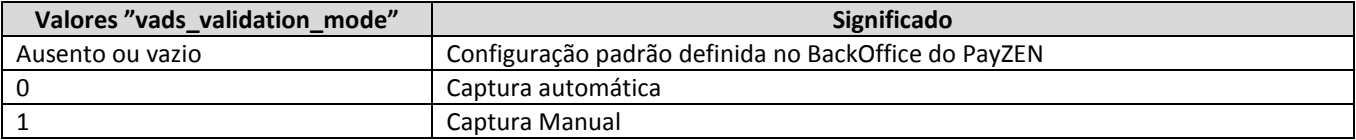

#### **vads\_version**

Parâmetro obrigatório que deve ter o valor V2.

#### **vads\_url\_cancel**

Parâmetro opcional. Nos casos em que a captura dos dados bancários é delegada para a plataforma de pagamento, URL para o qual o cliente será redirecionado se ele clicar em "cancelar e voltar para a loja" antes do pagamento.

#### **vads\_url\_error**

Parâmetro opcional. Nos casos em que a captura dos dados bancários é delegada para a plataforma de pagamento, URL para o qual o cliente será redirecionado em caso de erro de processamento interno.

#### **vads\_url\_referral**

Parâmetro opcional. Nos casos em que a captura dos dados bancários é delegada para a plataforma de pagamento, URL para o qual o cliente será redirecionado em caso de recusa de autorização com o código 02 "entrar em contato com o emissor do cartão", após apertar o botão "voltar à loja."

#### **vads\_url\_refused**

Parâmetro opcional. Nos casos em que a captura dos dados bancários é delegada para a plataforma de pagamento, URL para o qual o cliente será redirecionado por qualquer outra razão que não seja a recusa de autorização com motivo 02 (entrar em contato com o emissor do cartão) depois de clicar no botão "voltar à loja".

#### **vads\_url\_success**

Parâmetro opcional. Nos casos em que a captura dos dados bancários é delegada para a plataforma de pagamento, URL para o qual o cliente será redirecionado em caso de sucesso do pagamento, após apertar o botão "voltar à loja".

#### **vads\_url\_return**

Parâmetro opcional. Nos casos em que a captura dos dados bancários é delegada para a plataforma de pagamento, URL para o qual o cliente será redirecionado após apertar o botão "voltar para a loja", se os URLs correspondentes aos casos antes vistos não estiverem preenchidos.

Manual de integração via formulário de Documento técnico de 10/20

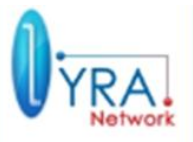

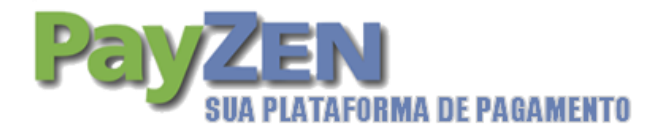

Se o URL não está presente no pedido, é a configuração na ferramenta de gestão de caixa que será levada em conta. De fato, é possível configurar URLs de volta no modo TEST e no modo PRODUÇÃO. Esses parâmetros são chamados de "URL de volta da loja" e "URL de volta da loja em modo de teste", respectivamente, e estão disponíveis na aba "Configuração", na criação de uma loja. No entanto, se nenhuma URL estiver presente, seja no pedido ou na configuração da loja, o botão "voltar à loja" irá redirecionar para o URL genérico da loja (parâmetro denominado "URL" na configuração da loja).

# 2.3. **Assinatura**

A assinatura será composta por todos os campos cujos nomes começam com a string "vads\_". Os campos devem estar em ordem alfabética.

Os valores desses campos devem ser concatenados com o caractere "+".

**Importante**: No cálculo da assinatura, a ordem alfabética dos parâmetros deve ser respeitada.

Ao resultado dessa concatenação, se concatenará o valor do certificado usado(Certificado de teste ou de produção).

Exemplo: Se os parâmetros da query forem os seguintes:

- vads\_version = V2
- vads\_page\_action = PAYMENT
- vads\_action\_mode = INTERACTIVE
- vads\_payment\_config = SINGLE
- vads\_site\_id = 12345678
- vads\_ctx\_mode = TEST
- vads trans  $id = 654321$
- vads\_trans\_date = 20090501193530
- vads\_amount = 1524
- vads\_currency = 986

e o valor do certificado em função do ambiente(teste ou produção) = 1122334455667788

A ordem alfabética dos parâmetros é a seguinte: vads action mode, vads amount, vads ctx mode, vads currency, vads\_page\_action, vads\_payment\_config, vads\_site\_id,, vads\_trans\_date, vads\_trans\_id, vads\_version.

Será necessário adicionar a esses parâmetros o valor do certificado.

A string a ser usada para o hash usando o algoritma SHA-1 será a seguinte: INTERACTIVE+1524+TEST+986+PAYMENT+SINGLE+12345678+20090501193530+654321+V2+1122334455667788

Importante: A assinatura a ser transmitida não é igual a esta string, mas ao hash desta string usando o algoritma SHA-1.

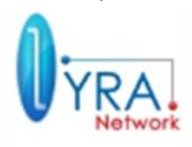

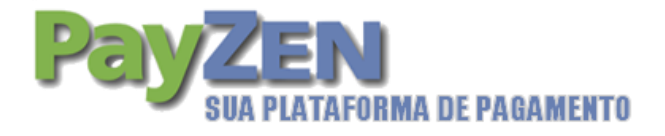

# **3. RETORNO AO SITE DO COMERCIANTE**

Os campos que contêm caracteres especiais serão enviados em UTF-8.

# 3.1. **Retorno à loja online**

O comportamento deste redirecionamento depende do valor do parâmetro vads\_return\_mode. Se vads return mode estiver com valor vazio ou NONE, nenhum parâmetro é transmitido de volta para a loja online.

Caso contrário, se vads\_return\_mode está com o valor POST ou GET, uns parâmetros de volta são transmitidos, respectivamente, na forma de um formulário HTTP POST, ou nos parâmetros da "query string". O formulário contém campos descritos abaixo, bem como uma assinatura baseada na totalidade desses campos. O "certificado" utilizado é o mesmo que da query.

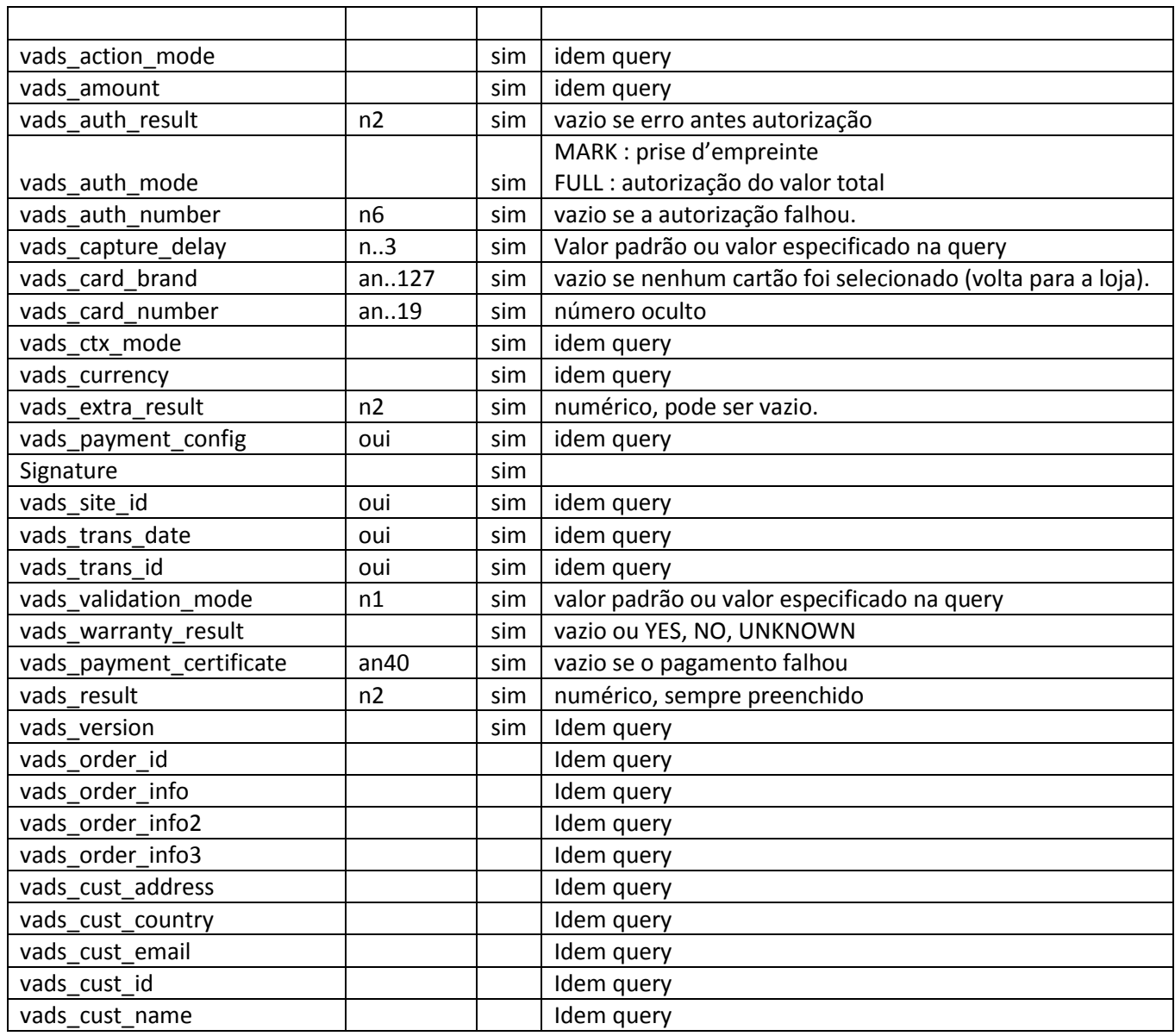

### 3.1.1. Lista dos parâmetros

Manual de integração via formulário Documento técnico 12/20

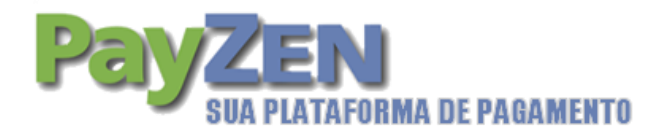

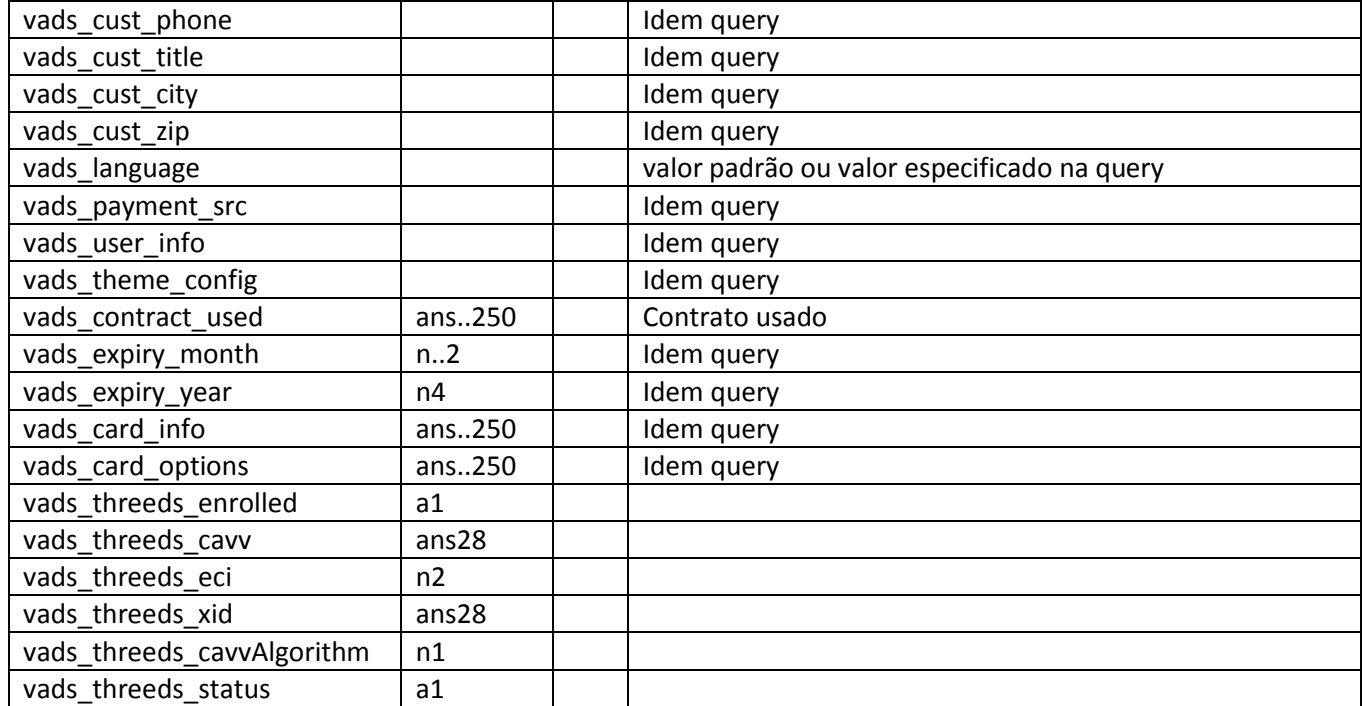

vads\_action\_mode, vads\_amount, vads\_currency, vads\_payment\_config, vads\_site\_id, vads\_trans\_date, vads\_trans\_id, vads\_version, vads\_payment\_src, vads\_user\_info, vads\_theme\_config, vads\_order\_info, vads\_order\_info2, vads\_order\_info3, vads\_cust\_address, vads\_cust\_country, vads\_cust\_email, vads\_cust\_id, vads cust name, vads cust phone, vads cust title, vads cust city, vads cust zip, vads expiry month, vads\_expiry\_year, vads\_card\_info, vads\_card\_options

Mesmos valores que a query.

vads\_threeds\_enrolled, vads\_threeds\_cavv, vads\_threeds\_eci, vads\_threeds\_xid, vads\_threeds\_cavvAlgorithm, vads\_threeds\_status

Mesmos valores que a query se a autenticação 3D-Secure é realizada pelo site de e-commerce. Caso contrário, estes campos são avaliados pelo resultado da autenticação 3D-Secure feitas através do MPI da plataforma Payzen.

#### **vads\_auth\_result**

Código de retorno do pedido de autorização devolvido pelo banco emissor, se disponível (vazio caso contrário).

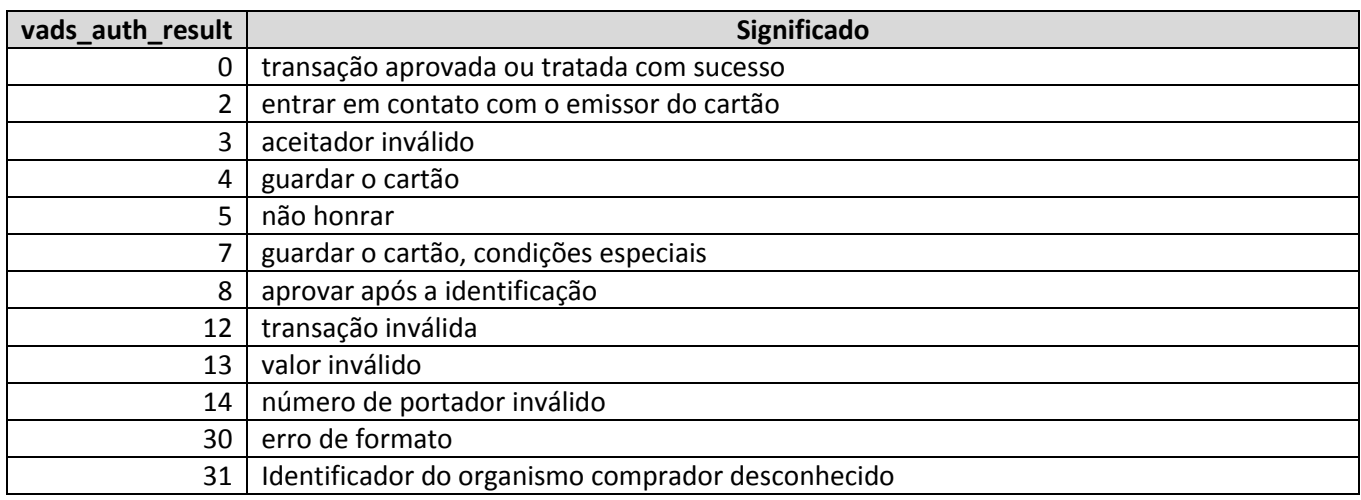

Manual de integração via formulário de Documento técnico de 13/20

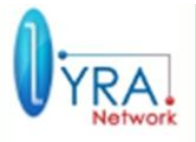

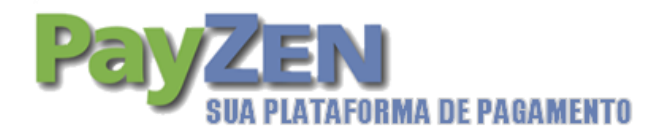

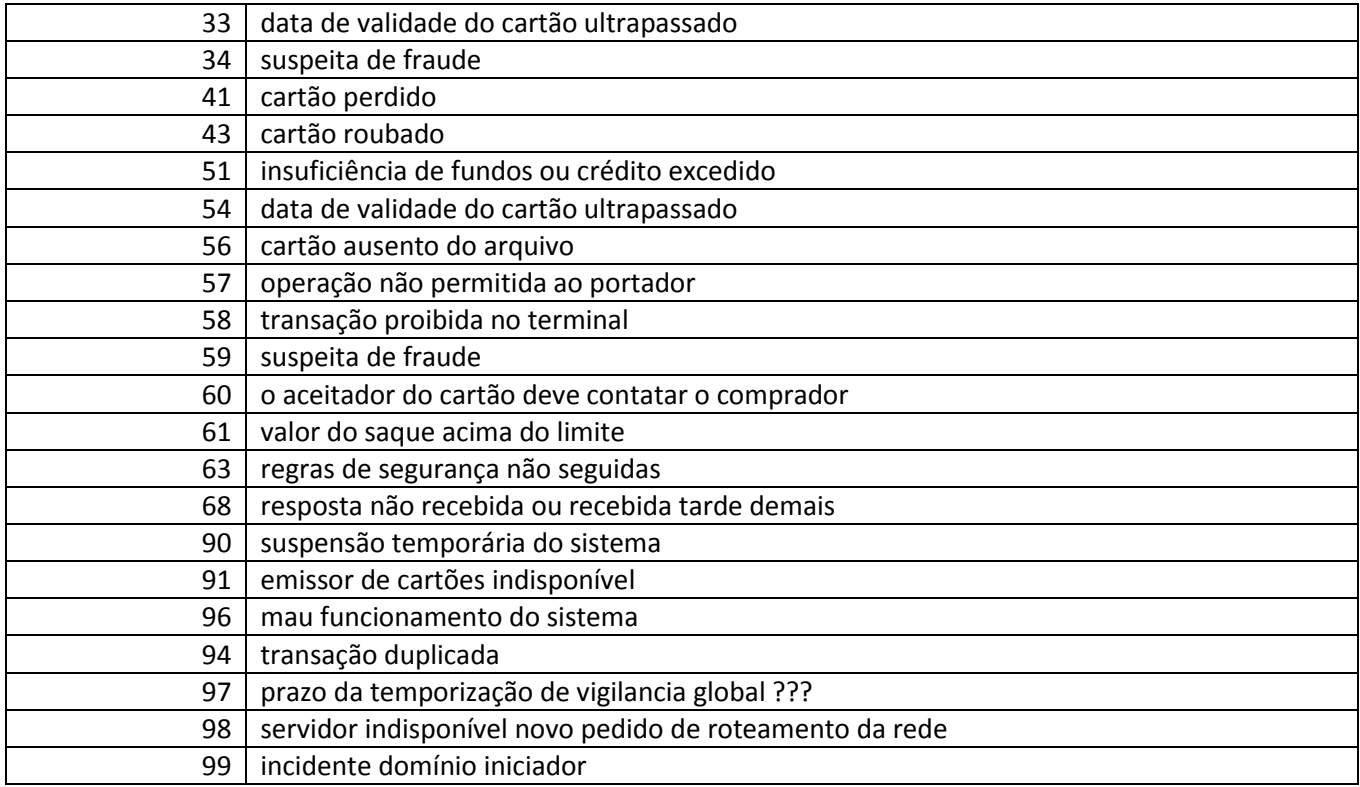

#### **vads\_auth\_number**

Número da autorização retornado pelo servidor do banco, se disponível (caso contrário, vazio).

#### **vads\_auth\_mode**

Indica como foi feito o pedido de autorização. Este campo pode ter os seguintes valores:

- o FULL: corresponde a uma autorização do montante total da transacção, no caso de um pagamento unitário e liberação com menos de seis dias, ou a uma autorização do valor do primeiro pagamento no caso de pagamento parcelado, no caso de uma liberação deste primeiro pagamento dentro de 6 dias.
- o MARK: corresponde a uma prise d'empreinte do cartão, caso o pagamento tenha sido enviado no banco há mais de 6 dias.

#### **vads\_capture\_delay**

Idêntico à query, se tiver sido especificado nela, caso contrário, retorna o valor padrão configurado.

#### **vads\_card\_brand**

Tipo de cartão utilizado para o pagamento, se disponível (caso contrário, vazio).

#### **vads\_card\_number**

Número de cartão escondido.

#### **vads\_expiry\_month**

Idêntico à query, se tiver sido especificado nela, caso contrário, retorna o mês de expiração do cartão utilizado para o pagamento, se disponível (caso contrário, vazio).

#### **vads\_expiry\_year**

Idêntico à query, se tiver sido especificado nela, caso contrário, retorna o ano de expiração do cartão utilizado para o pagamento, se disponível (caso contrário, vazio).

#### **vads\_language**

Idêntico à query, se tiver sido especificado nela, caso contrário, retorna o valor padrão configurado.

Manual de integração via formulário de Documento técnico de 14/20

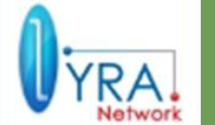

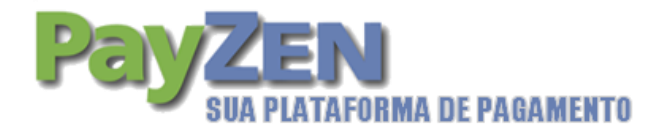

#### **signature**

Parâmetro permitindo que o site de e-commerce verifique a validade do pedido transmitido pela plataforma de pagamento (ver seção seguinte).

#### **vads\_validation\_mode**

Idêntico à query, se tiver sido especificado nela, caso contrário, retorna o valor padrão configurado.

#### **vads\_warranty\_result**

Se a autorização for concluída com êxito, indica a garantia de pagamento, ligada à 3D-Secure:

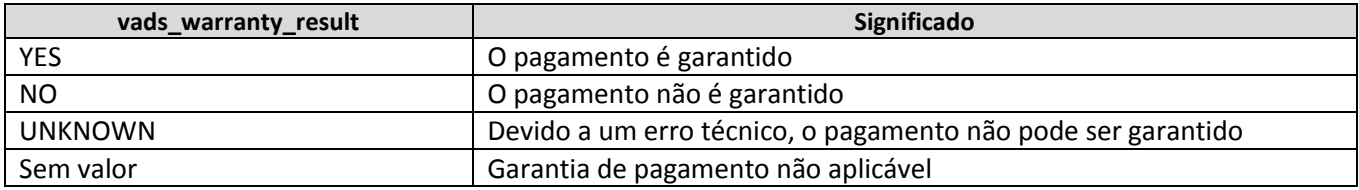

#### **vads\_payment\_certificate**

Se a autorização for concluída com êxito, a plataforma de pagamento entregará um certificado de pagamento. Para dúvidas a respeito de um pagamento feito na plataforma, esta informação deverá ser comunicada.

#### **vads\_result**

Código de retorno geral. Tem um dos seguintes valores::

00: Pagamento feito com sucesso.

02: O comerciante deve contatar o banco do portador do cartão.

05: Pagamento negado.

17: Cancelamento cliente.

30: Erro de formato na query. Relacionar com o valor do campo vads\_extra\_result.

96: Erro técnico durante o pagamento.

#### **vads\_extra\_result**

Código complementar de resposta. Seu significado depende do valor informado no vads\_result.

Quando vads\_result vale 30 (erro de query), vads\_extra\_result contém o código numérico do campo que contem um erro de valorização ou de formato. Este valor pode ser preenchido com 99 no caso de um erro desconhecido na query.

Quando vads result vale 05 (rejeitada) ou 00 (aceita), vads extra result contém o código numérico do resultado dos controles de risco.

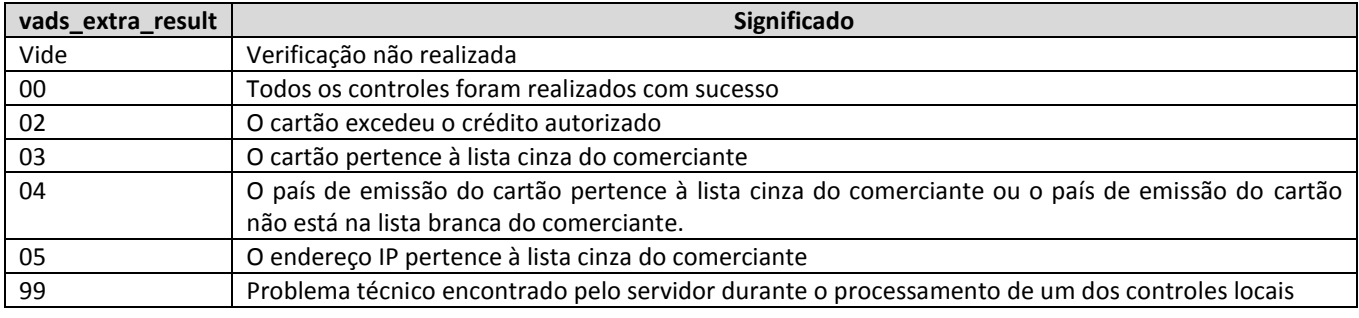

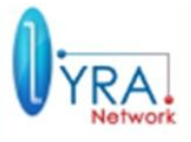

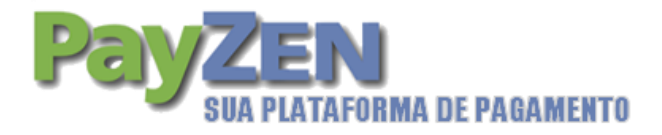

#### 3.1.2. Assinatura

Para os URL de retorno parametrizados, a construção da assinatura de retorno é semelhante à realizada durante a query. Consulte a seção 2.3 para mais informações.

# 3.2. **Resposta de servidor para servidor (Resposta sistemática)**

Este recurso permite que você especifique um URL na ferramenta gestão que a plataforma de pagamento pode sempre chamar. Ao contrário do caso anterior, a query HTTP não passa pelo navegador do cliente, mas é feita de servidor para servidor. Ele contém todos os parâmetros de resposta descritos na Seção 3.1, acrescido de um parâmetro adicional chamado vads\_hash.

**Importante**: Este URL é automaticamente chamado com um formulário HTTP POST, isso qualquer seja o valor do vads return mode.

**Atenção**: O uso da resposta de servidor para servidor através da configuração do URL correspondente no back office PayZEN é fortemente recomendado.

Para o comerciante, é a única maneira de saber com certeza o resultado da transação e, portanto, de gerenciar seu inventário automaticamente, por exemplo.

Para configurar esta resposta, vá para o BackOffice do PayZEN em menu Configuração >> loja >> configuração, e preencha o campo "URL servidor"

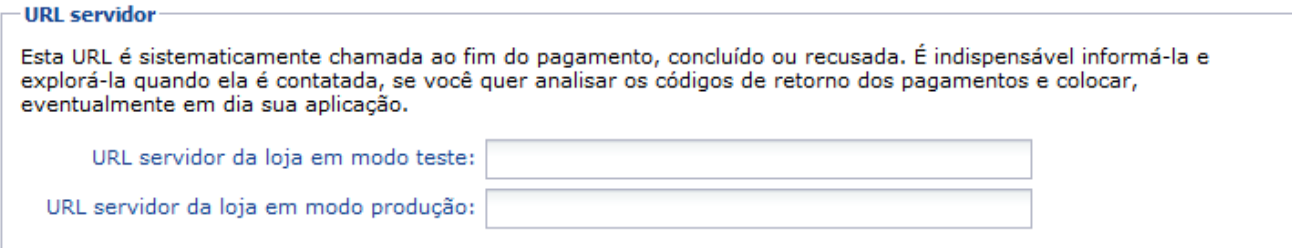

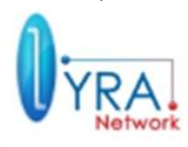

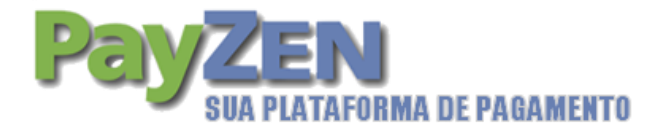

# **4. ATIVAR A LOJA EM PRODUÇÃO**

## 4.1. **Recuperação do certificado de teste e do identificador do site**

Um "certificado" específico para a fase de teste é necessário para interagir com o servidor de teste da plataforma de pagamento. Está disponível no BackOffice do PayZEN em: Configuração >> Loja >> Certificados. Informação disponível para usuários autorizados.

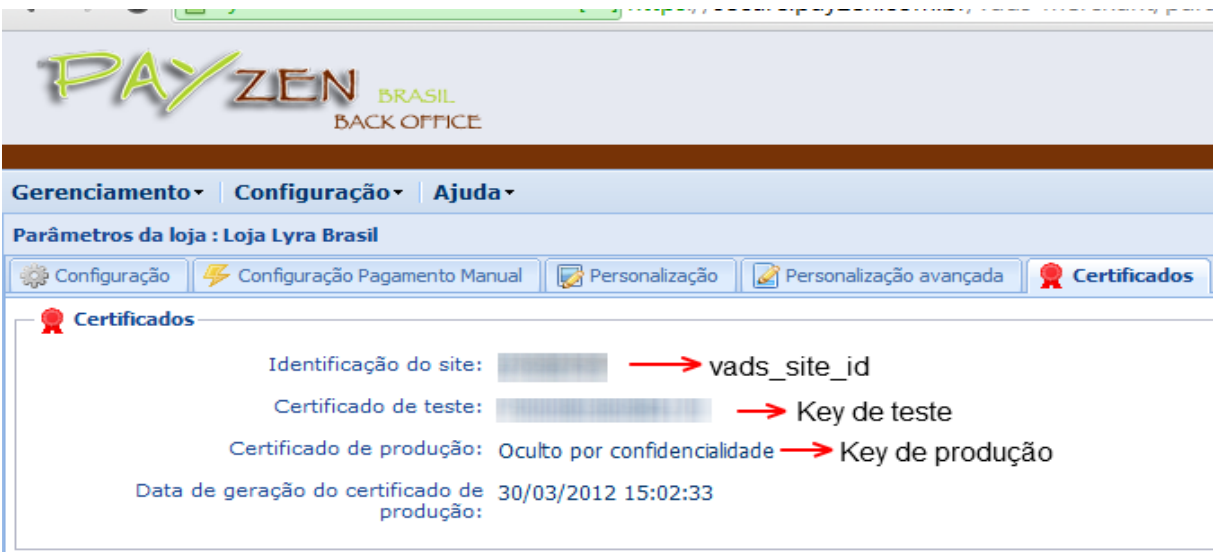

O identificador do site (dado "vads site id '), que foi atribuído automaticamente pela plataforma de pagamento para a sua loja durante o registo, está disponível no BackOffice do PayZEN em: Configuração / Loja / Configuração Geral, rubrica "identificador do site". Esse valor é usado no cálculo da assinatura.

# 4.2. **Fase de testes e cartões para utilizar**

Antes de ativar a loja em produção, é necessário realizar testes para garantir um diálogo adequado entre a loja online e a plataforma de pagamento.

Estes testes devem ser realizados sempre antes de pedir a ativação em produção.

Os pedidos de pagamento de teste enviados através do formulário HTTP POST devem conter o dado vads ctx mode no valor de TESTE. Eles devem usar também o certificado de teste previamente recolhido para o cálculo da assinatura.

Em fase de test, o comerciante pode testar configurações 3D-Secure ou não 3D-Secure, independentemente de sua configuração real.

Diferentes casos de pagamento podem ser simulados usando os números do cartão de teste especificados abaixo, a escolha da data e do código de segurança é livre (ex: data de validade dezembro 2010 e CVV = 123).

Observe : Atenção, os pagamentos com números de cartão de crédito verdadeiros em modo de teste passarão como pagamento recusado.

Manual de integração via formulário de Documento técnico de 17/20

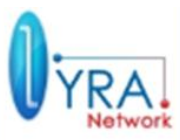

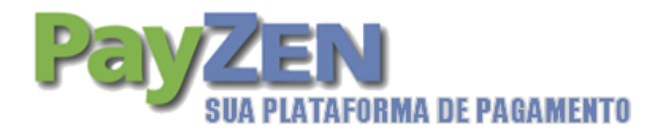

Todas as transações teste estão disponíveis para as pessoas habilitadas no PayZEN BackOffice no seguinte endereço: https://secure.payzen.com.br/vads-merchant/

Essas operações estão disponíveis para visualização através do menu "Gerenciamento TESTE no canto superior direito do BackOffice.

Elas estão disponíveis para visualização também através do menu Gerenciamento (canto superior esquerdo), selecionando "Transações de teste".

**Importante**: Na fase de teste, após o preenchimento no BackOffice do PayZEN da URL do servidor no modo de teste, verifique sem clicar em "voltar a loja" após o pagamento, que o BackOffice do seu site é devidamente informado sobre o status de pagamento.

# 4.3. **Ativação da loja em produção**

Após a assinatura do contrato, o seu certificado de produção foi gerado. Esta geração de certificado é confirmada por um e-mail enviado para o comerciante.

Depois de receber esta confirmação, o webmaster deve recolher o certificado de produção e alterar a variável vads ctx mode, conforme mostrado no parágrafo seguinte para ativar de fato a loja em produção.

### 4.3.1. Recuperação do certificado de produção e alteração do campo "vads\_ctx\_mode"

O certificado de produção será disponibilizado no BackOffice do PayZEN em: Configurações" >> Loja >> aba "Certificado". Ele substitui o anteriormente fornecido como parte dos testes.

É acessível por todas as pessoas devidamente autorizadas. Por razões de segurança, esse certificado não estará disponível logo que uma primeira transação (excluindo pagamentos manuais) for realizada na loja. Como tal, pedimos-lhe para tomar todas as medidas de segurança adequadas para seu uso e sua conservação.

A variável vads\_ctx\_mode deve a partir de agora ter o valor PRODUCTION no seu formulário.

### 4.3.2. Realização da primeira transação em produção

Recomenda-se ao comerciante completar uma transação para verificar o funcionamento do começo até o fim em ambiente de produção. Esta transação será cobrada.

O BackOffice do PayZEN permanece acessível no seguinte endereço: https://secure.payzen.com.br/vads-merchant/

As transações estão agora disponíveis para consulta através do menu "Gerenciamento" no canto superior esquerdo da ferramenta de gestão de caixa.

Verifique o funcionamento do URL do servidor preenchido no BackOffice, sem clicar no botão "voltar à loja".

Manual de integração via formulário Documento técnico 18/20

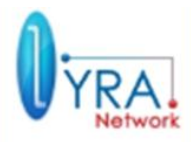

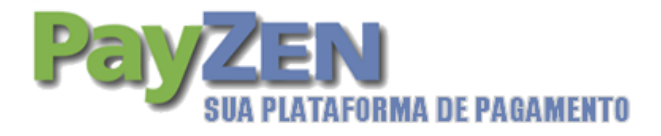

# **5. SUPORTE TÉCNICO**

Para qualquer problema de acesso ao back office Payzen, você deve usar os links "conta bloqueada" ou "senha esquecida", disponível na página de login do BackOffice do PayZEN.

Para dúvidas técnicas, entre em contato conosco pelo telefone: (11) 3336-9200

Disponível em dias úteis, de segunda a sexta-feira das 08h00 as 17h00 (horário comercial).

Manual de integração via formulário Documento técnico 19/20

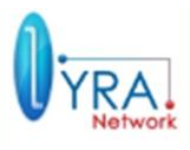

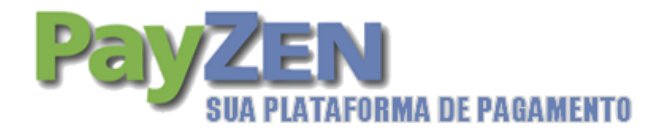

# **6. CONTATOS**

Qualquer dúvida sobre as funcionalidades, manuseio operacional e a nossa proposta comercial, entre em contato.

#### **Reinaldo Santos**

Tel : 11 3336-9200

Fax : 11 8716-0037

Email : reinaldo.santos@lyra-network.com.br

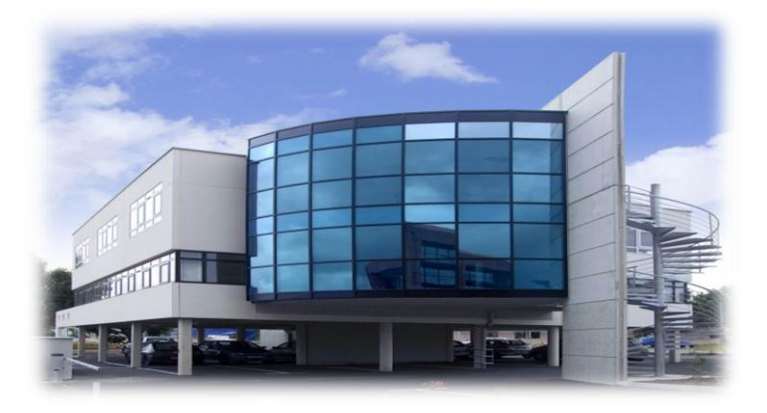

Manual de integração via formulário Documento técnico 20/20

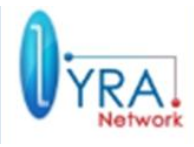